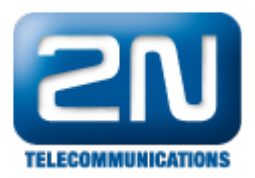

## 2N® HIPhone - Jak jej připojit k 2N® Helios IP pomocí SIP proxy

- 1. Stáhněte si 2N® HIPhone z obchodu app-store a instalujte ho do Vašeho zařízení.
- 2. Zkontrolujte, zdali používáte poslední verzi firmwaru ve Vašem 2N® Helios IP ze stránek [Downloads](http://www.2n.cz/en/products/intercom-systems/door-and-security-intercoms/helios-ip-vario/downloads/)
- 3. Ujistěte se, zdali máte registrován 2N $^\circledast$  Helios IP a 2N $^\circledast$  HIPhone aplikaci v SIP proxy.

Nastavení 2N® Helios IP

Níže můžete vidět příklad nastavení SIP proxy na 2N® Helios IP

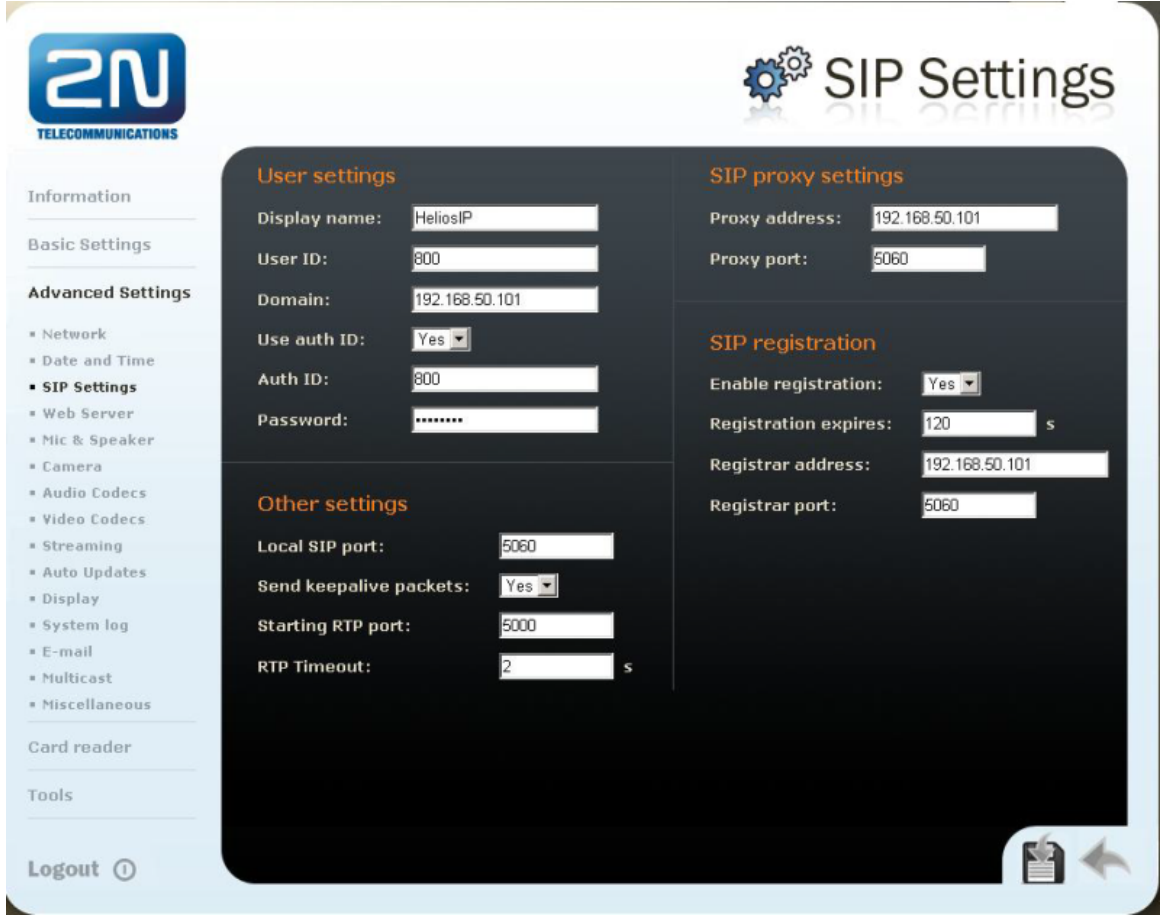

Jak konfigurovat 2N® Helios IP intercom – FW verze 2.6 a vyšší

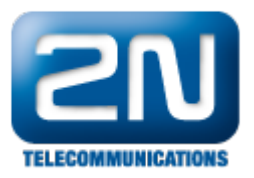

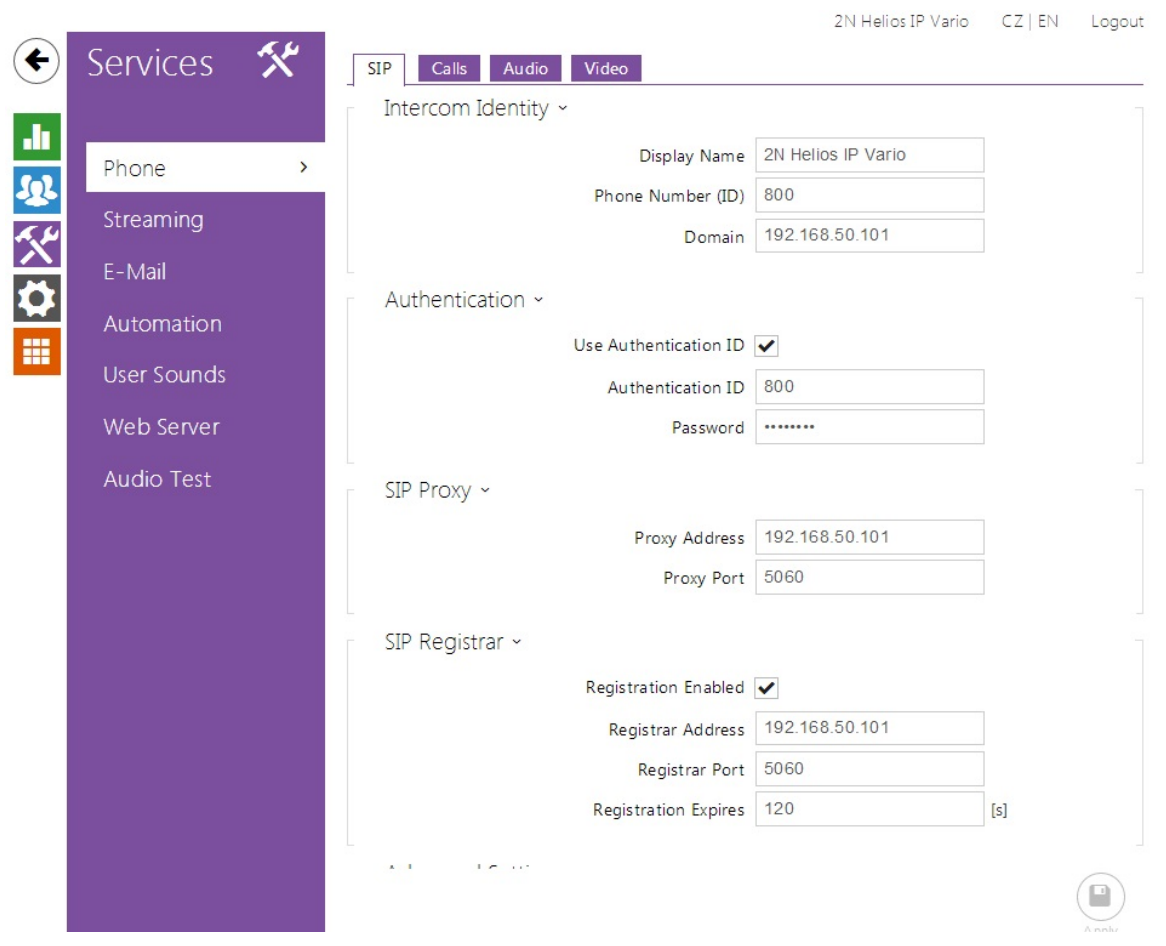

1. Nastavte Video kodeky, které jsou podporovány SIP Proxy serverem. Můžete si vybrat mezi H.264, H.263 nebo H.263+. Všechny 3 jsou také podporovány 2N $^{\circledR}$  HIPhone.

Poznámka: Nastavení video kodeků by mělo být změněno, pokud máte čtverečky ve videu anebo horší kvalitu videa (např.: malá šířka pásma v LAN).

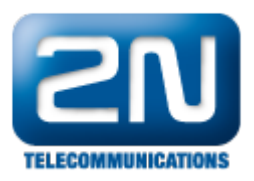

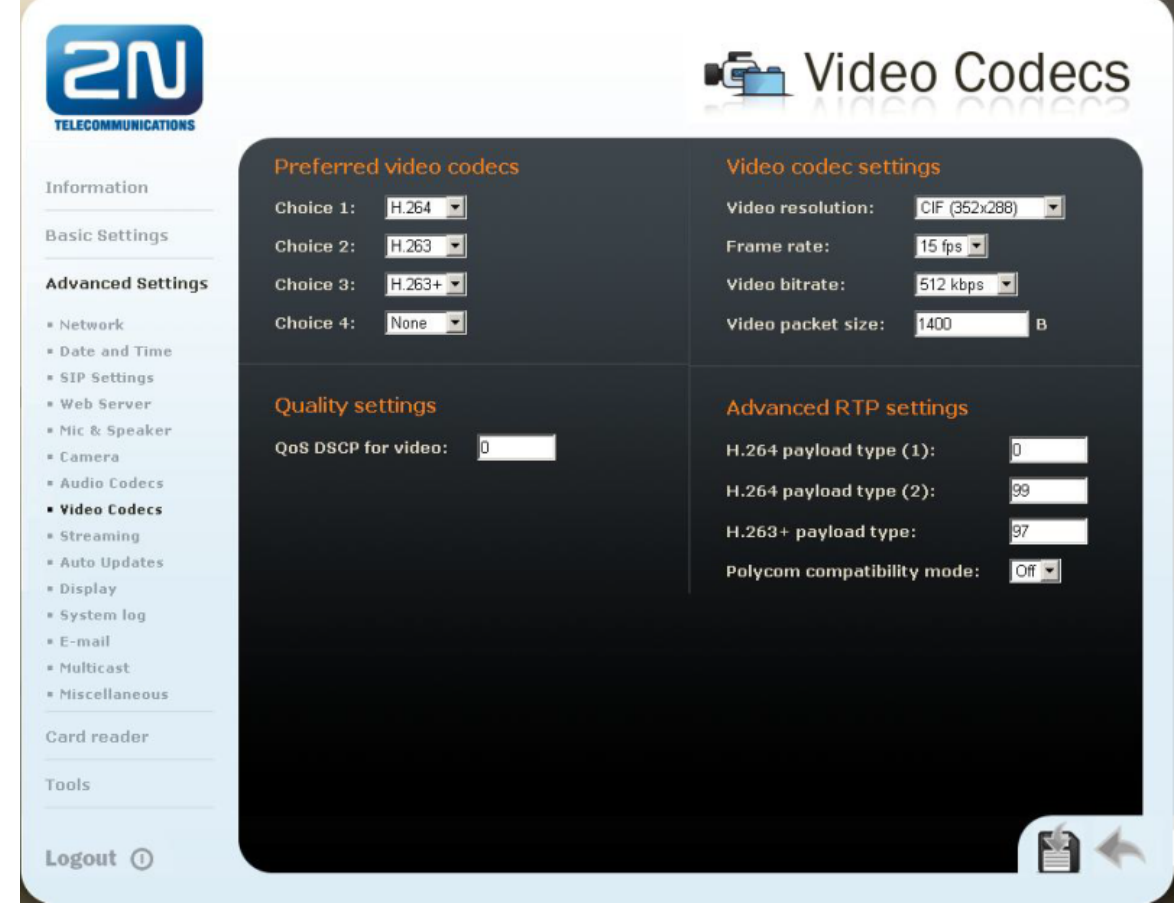

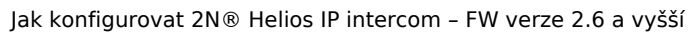

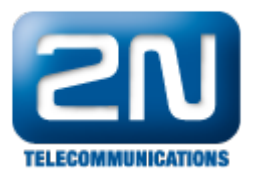

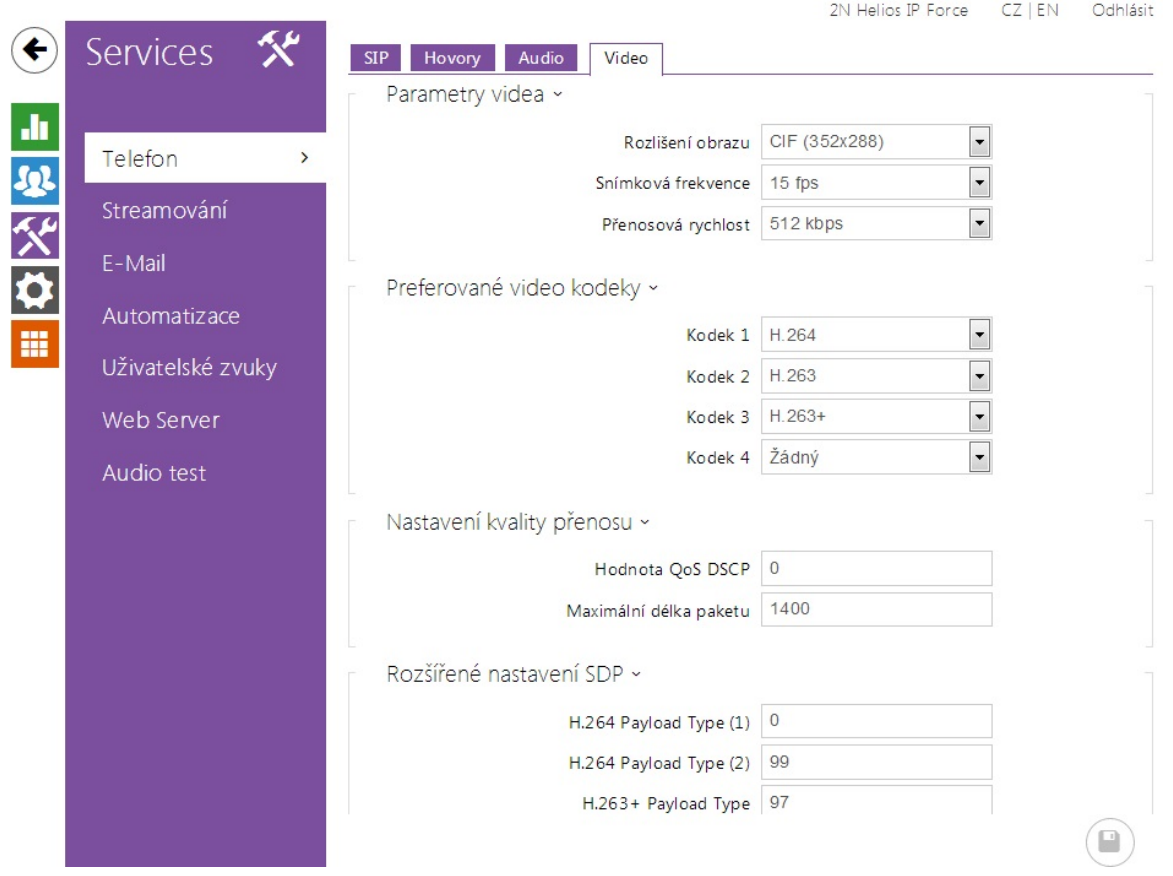

2. Nastavte Audio kodeky, které jsou podporovány SIP Proxy serverem. Můžete si vybrat mezi G.711u, G.711a nebo G.729. Všechny tři kodeky jsou taktéž podporovány  $2N^{\circledR}$  HIPhone.

Poznámka: G.729 je licencována a není zahrnuta v Gold licenci. Můžete si o licenci zažádat, pokud ji potřebujete. Pro více informací kontaktuje prosím Vašeho obchodníka.

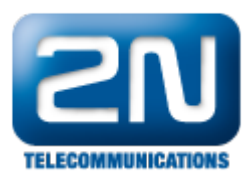

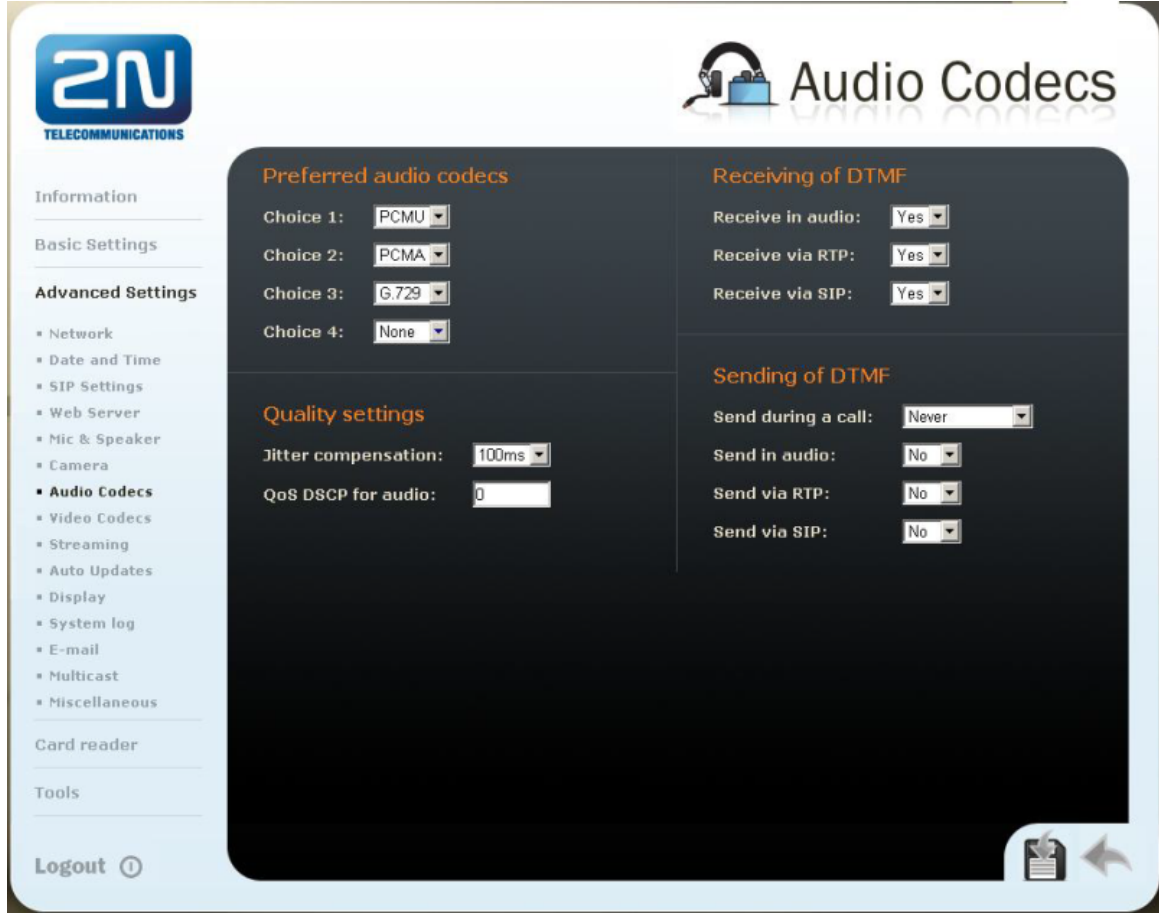

Jak konfigurovat 2N® Helios IP intercom – FW verze 2.6 a vyšší

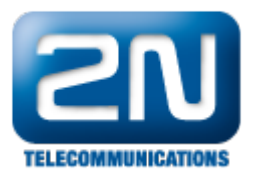

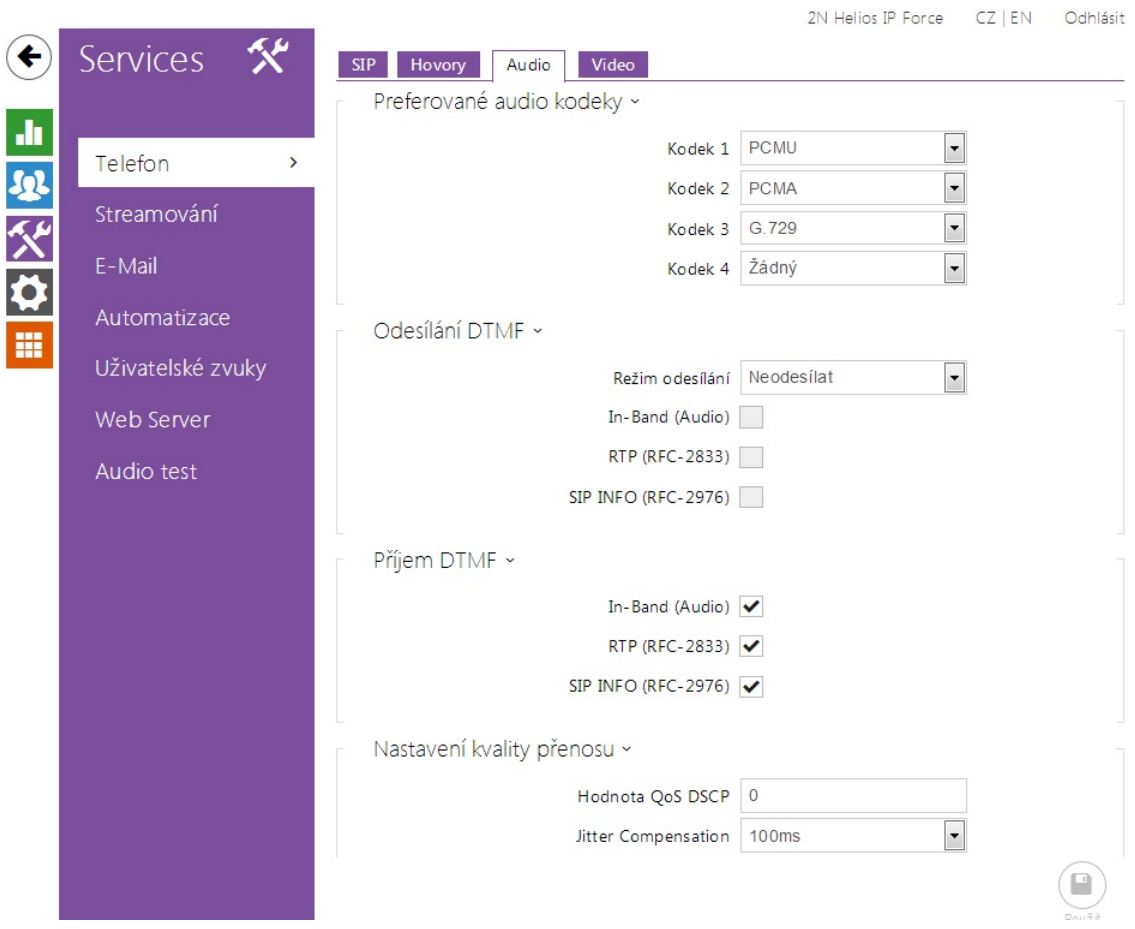

3. Ve Phone book nastavte registrované číslo pro 2N® HIPhone aplikaci. Nastavte i zbytek parametrů.

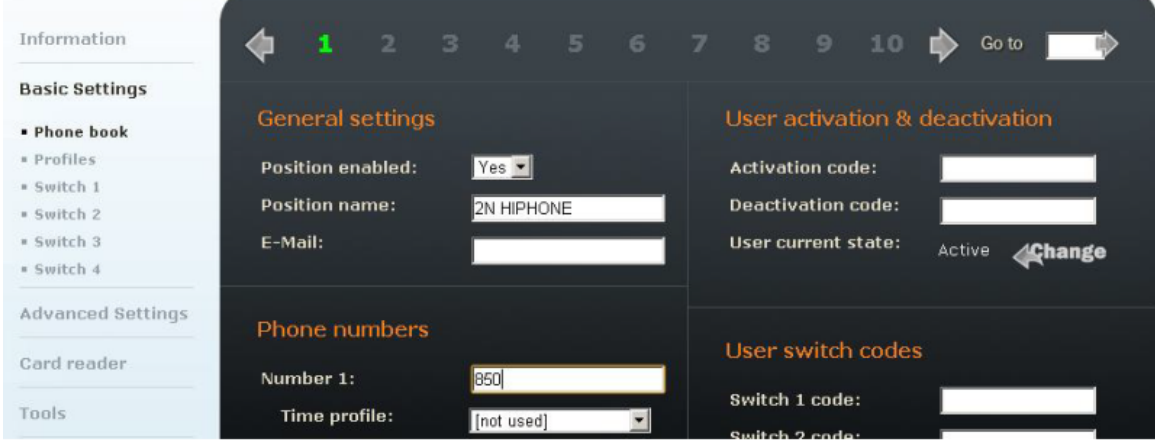

Jak konfigurovat 2N® Helios IP intercom – FW verze 2.6 a vyšší

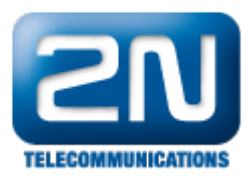

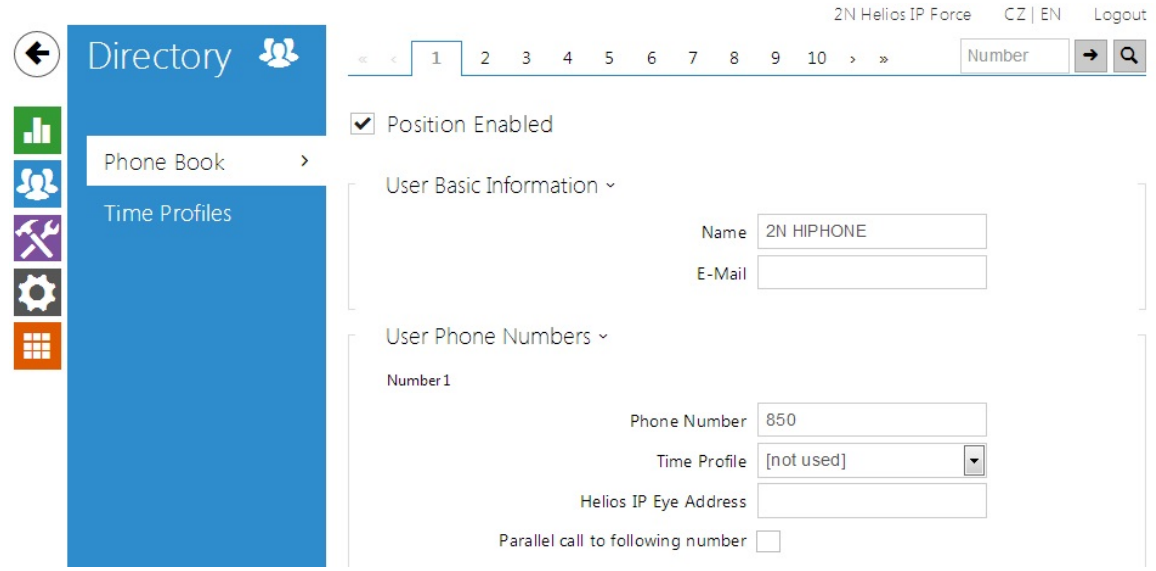

Nastavení 2N® HIPhone

1. Nastavte Proxy server a registraci

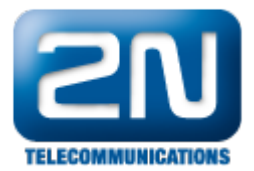

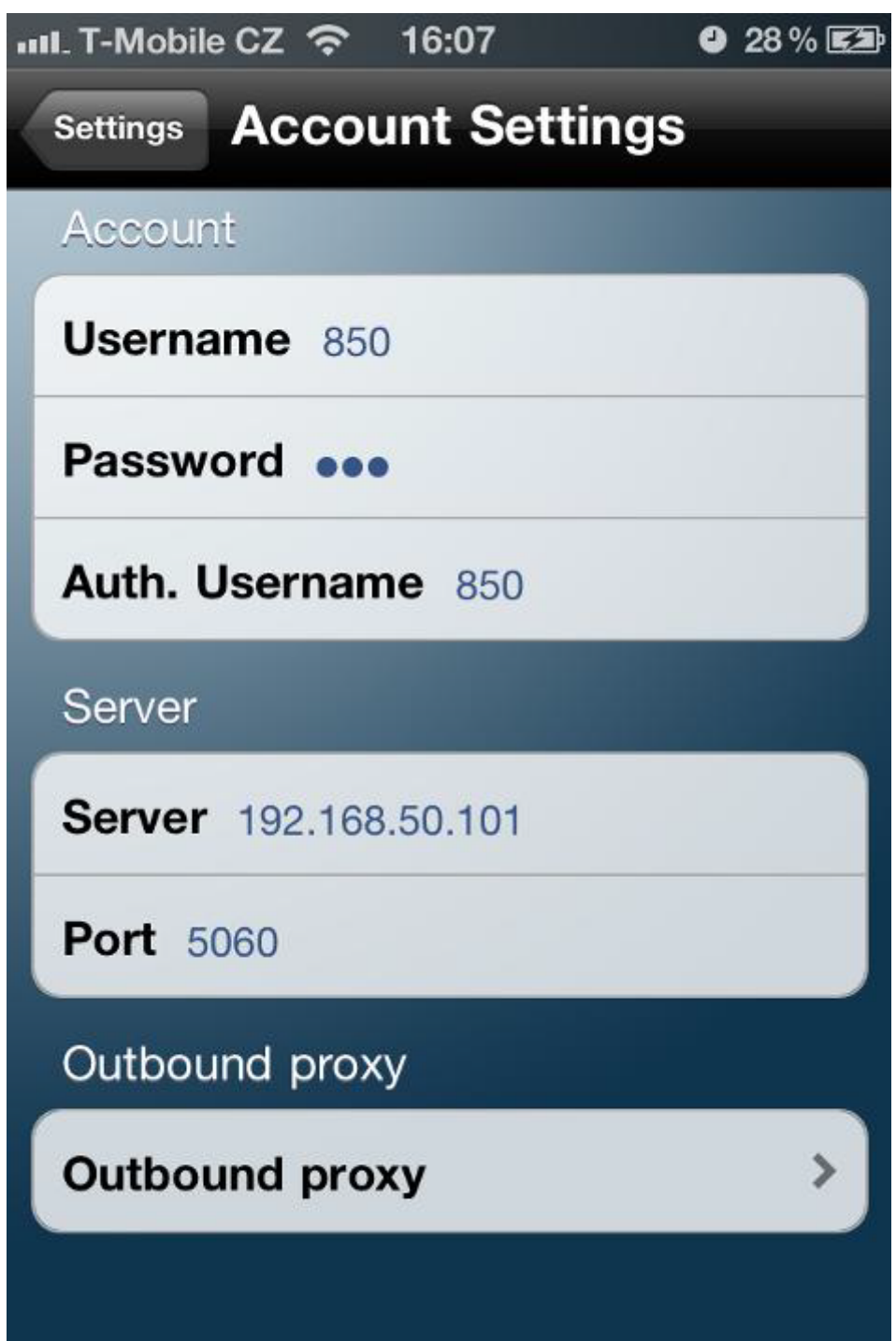

2. Nastavte Audio a Video kodeky. Použijte pouze ty, které budete nadále využívat. Není nutné používat všechny, které jsou zobrazené.

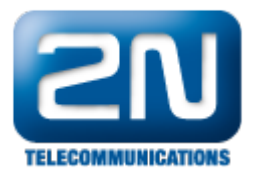

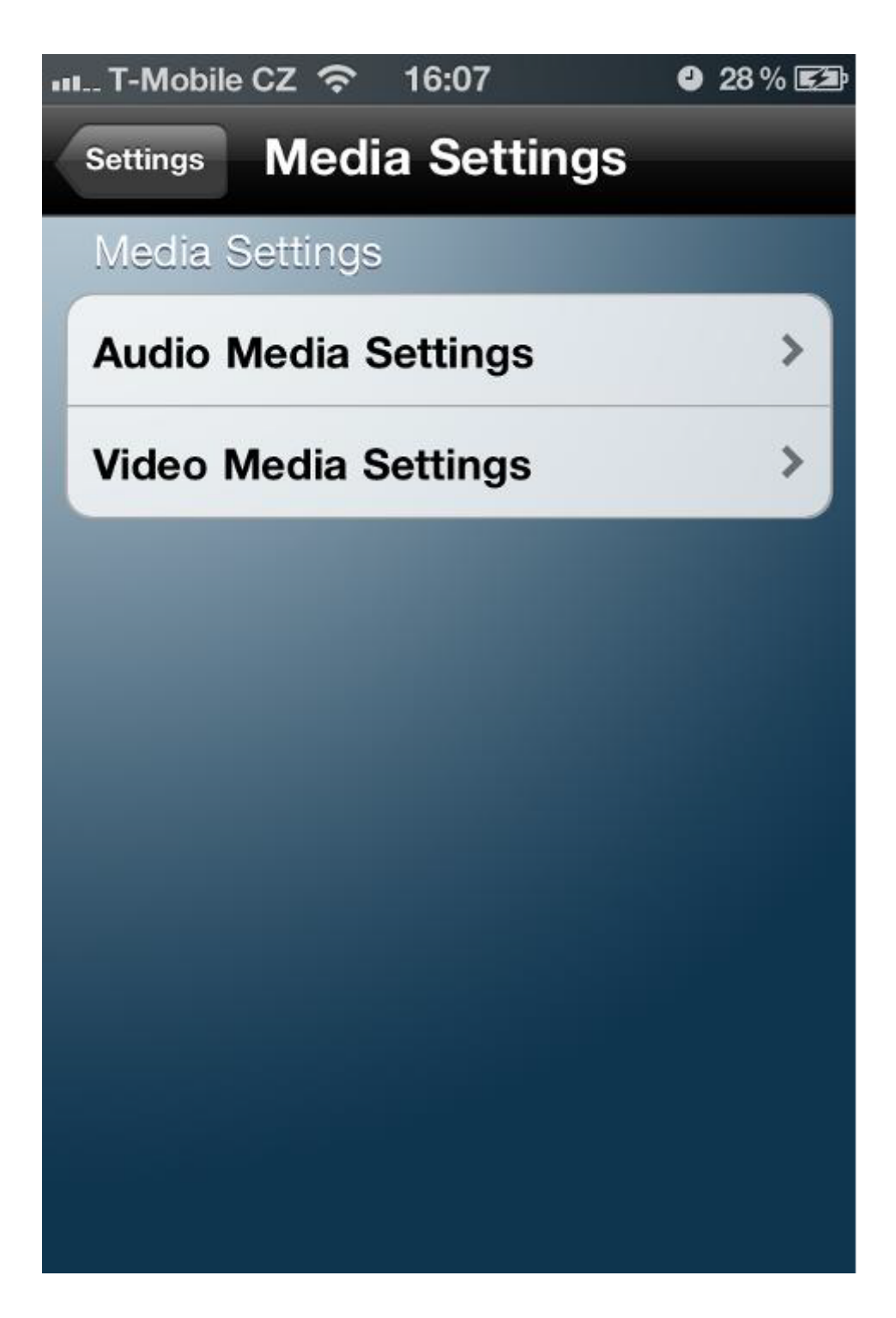

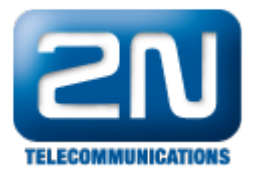

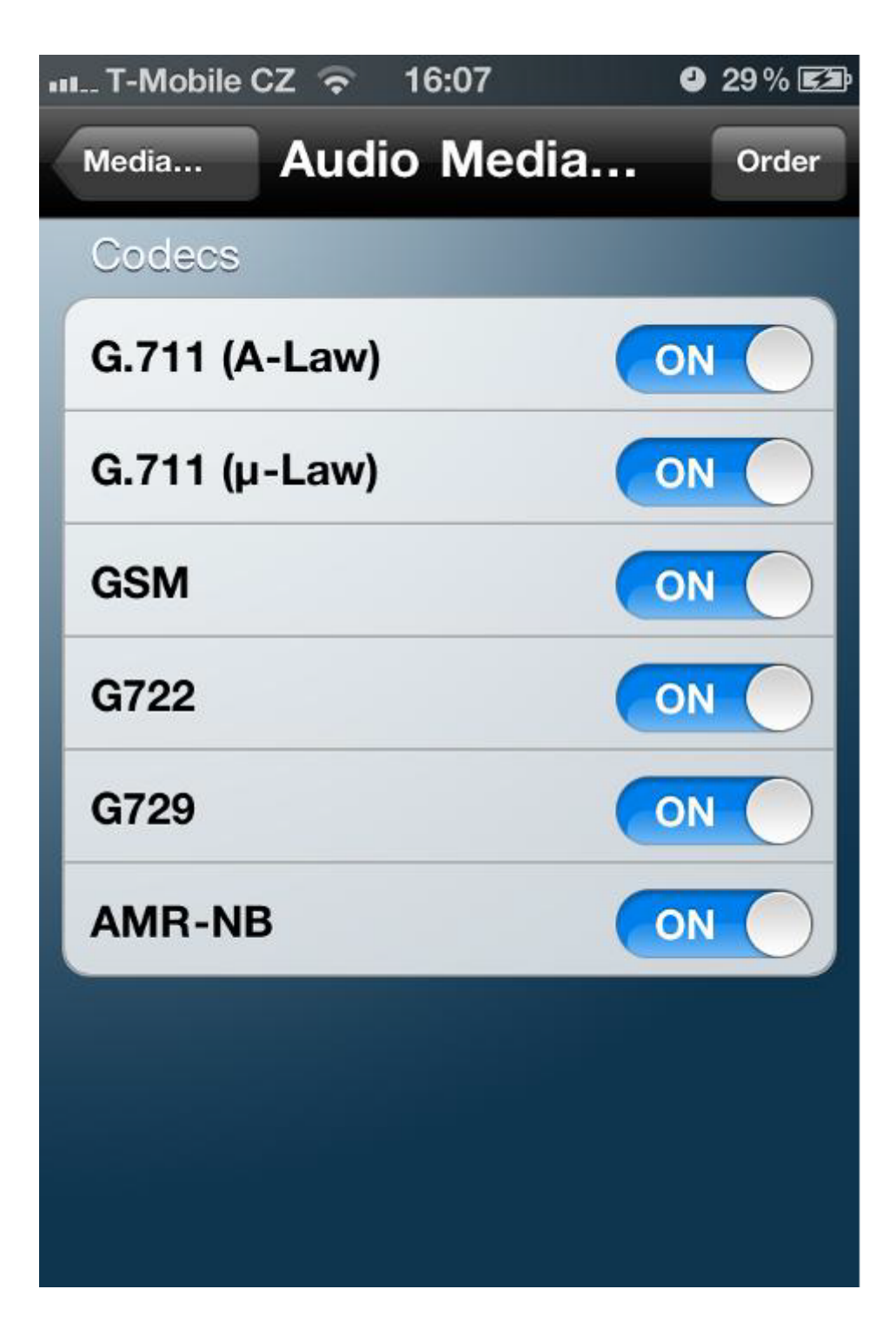

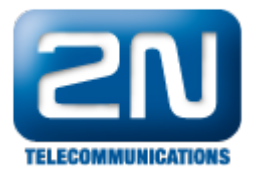

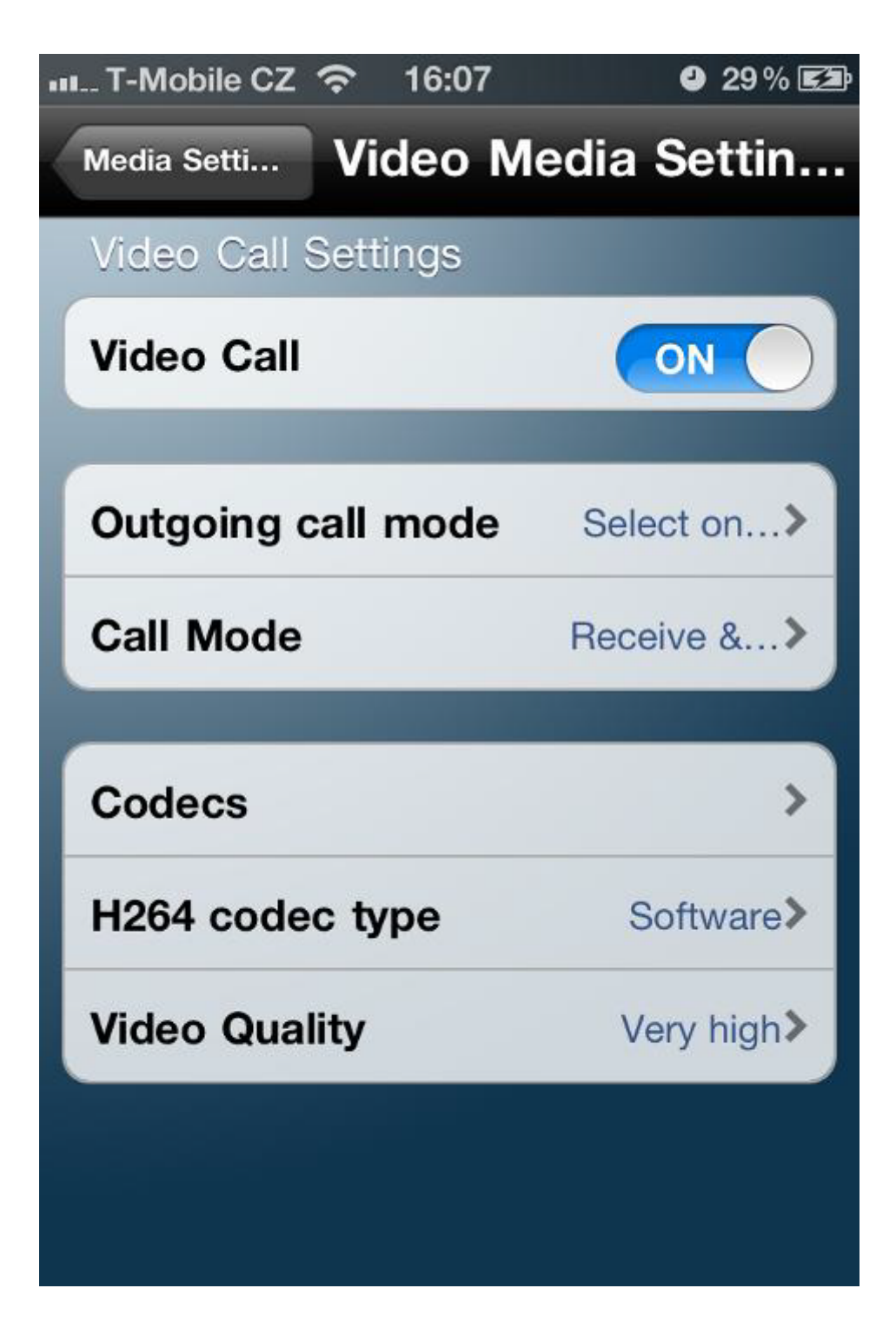

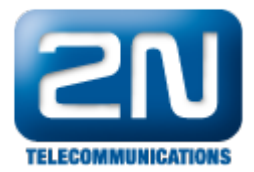

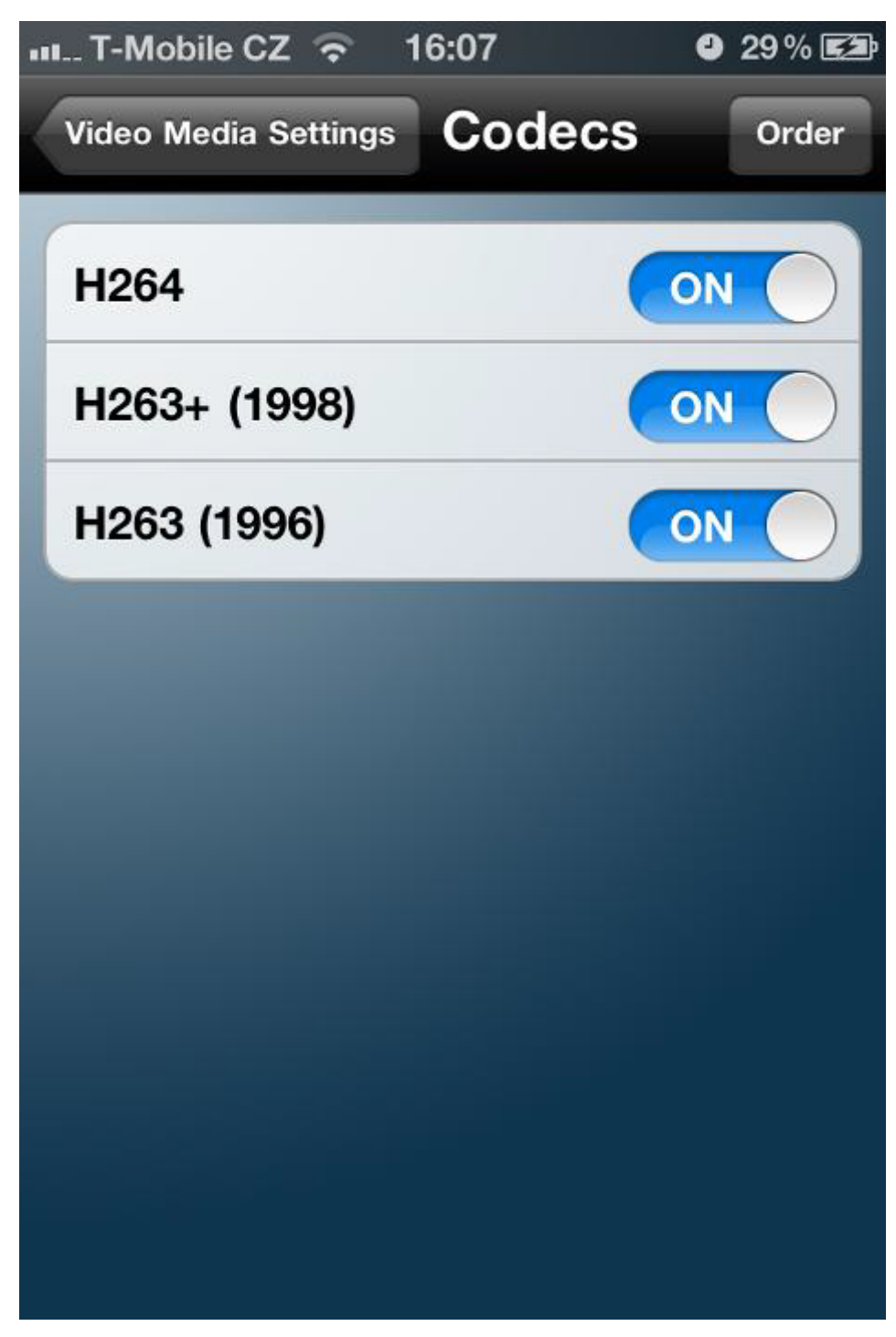

3. Ostatní nastavení aplikace můžete použít defaultní. Ujistěte se, že používáte pro komunikaci UDP. Také použijte nějaký Multitasking typ, aby byl vždy online.

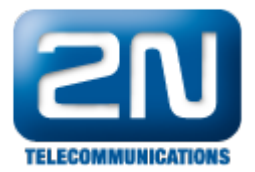

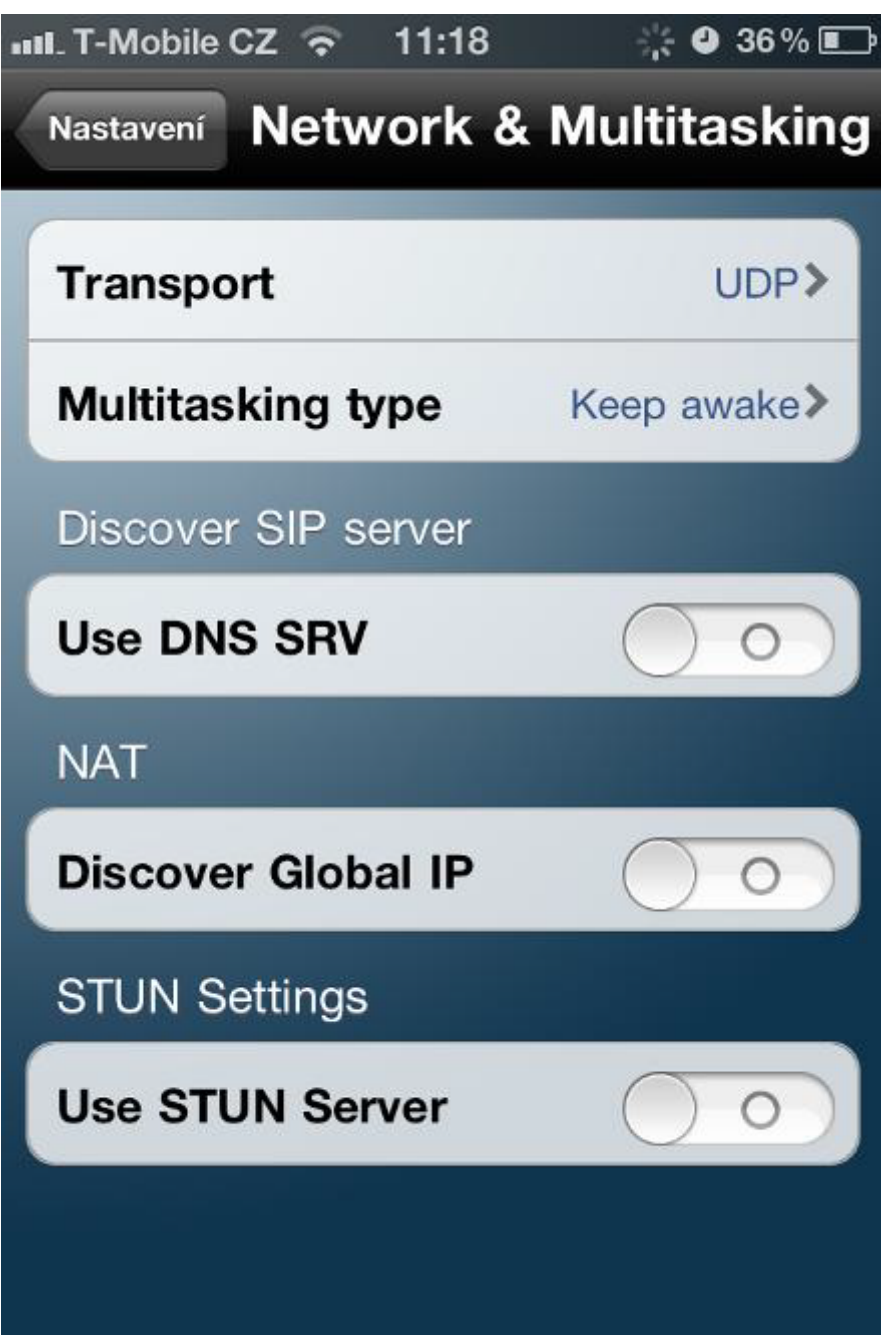

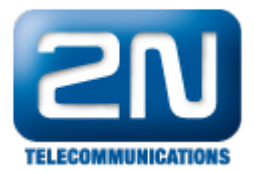

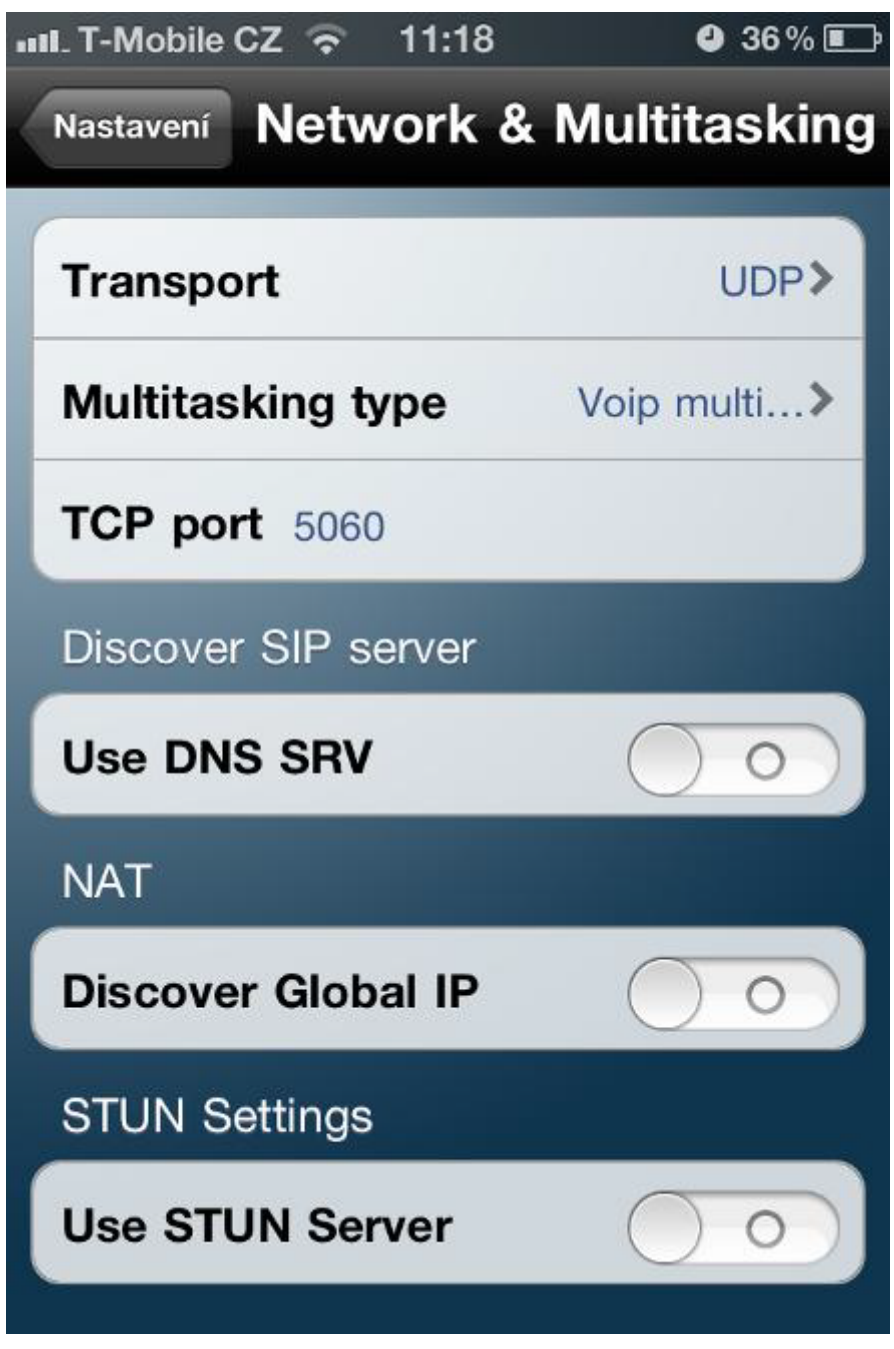

4. Nyní můžete zkusit uskutečnit hovor mezi 2N $^{\circledR}$  Helios IP a 2N $^{\circledR}$  HIPhone. Můžete otevřít dveře pomocí DTMF a použít ostatní funkce jako v běžném SIPovém telefonu.

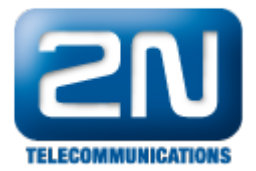

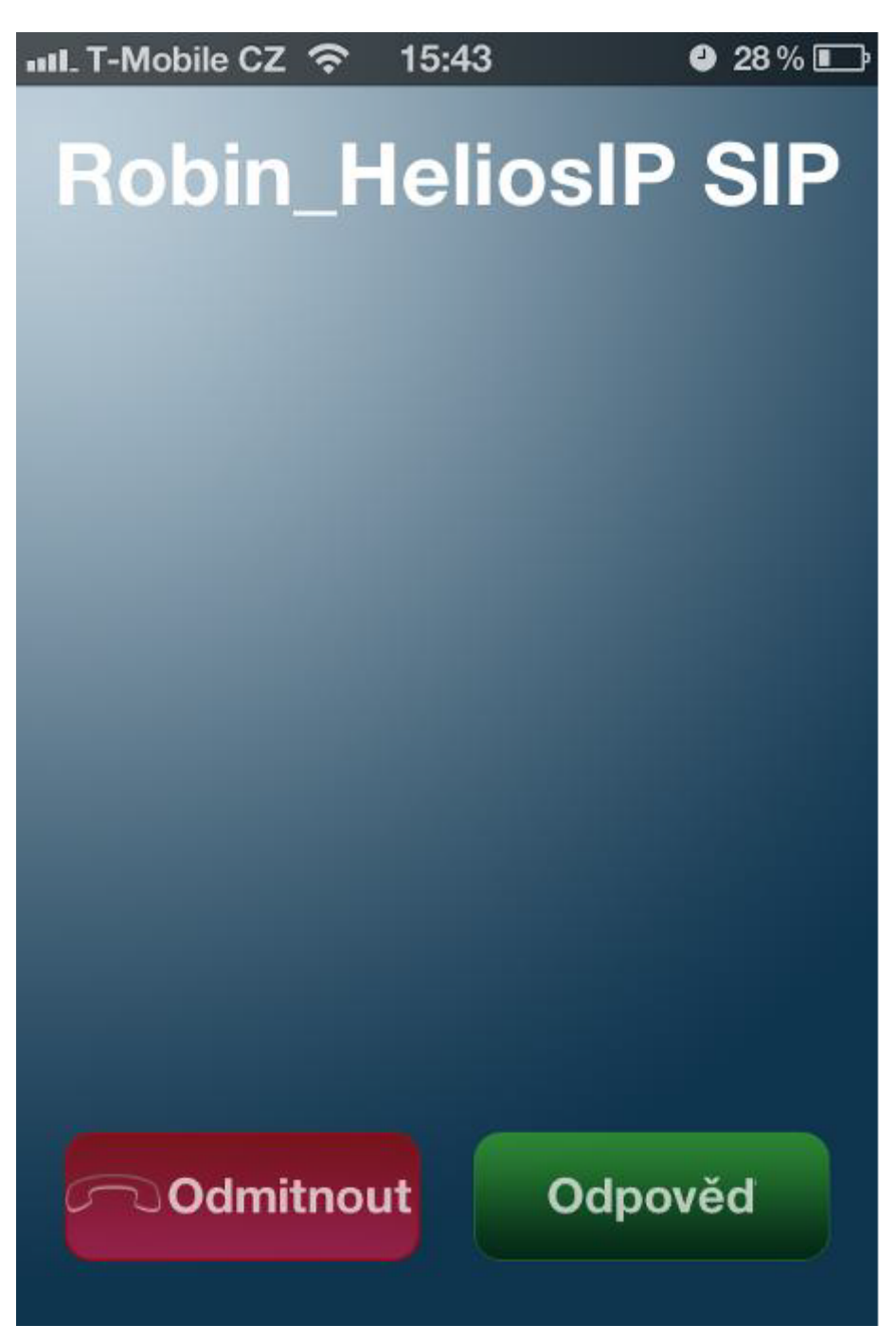

Další informace: [Dveřní & Bezpečnostní interkomy \(oficiální stránky 2N\)](http://www.2n.cz/cz/produkty/interkomove-systemy/dverni-a-bezpecnostni-interkomy/)